## **Editing Issues**

You can edit Summary of an issue in the structure widget.

Δ

You need Edit Issue permission on the issue to edit its Summary. If you don't have the permission, a [read-only flag](https://wiki.almworks.com/display/structure010/Flags+Column) is shown.

To edit issue summary:

- 1. Select the issue in the structure widget.
- 2. Click **Edit** on the toolbar, or use a keyboard shortcut: **F2** or **ss** ("s", then quickly "s" again).
- 3. Change the Summary and hit **Enter**. To cancel editing, hit **Escape**.

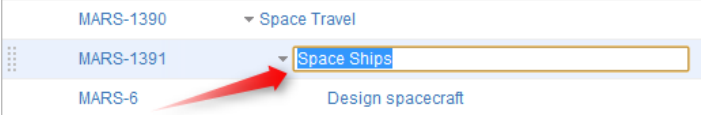